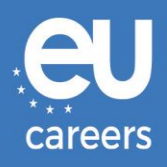

## **TESTY KOMPUTEROWE**

# **REZERWOWANIE I ZMIANA TERMINU**

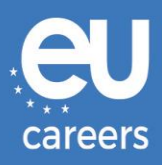

## **Spis treści**

1. [Rezerwowanie](#page-2-0) terminu testu

Termin testu można **zarezerwować** po kliknięciu na link znajdujący się w zaproszeniu otrzymanym za pośrednictwem konta EPSO.

2. [Zmiana lub odwołanie](#page-6-0) terminu testu

Termin można **zmienić** lub **odwołać** w systemie zarządzania rezerwacją. Link znajduje się w potwierdzeniu rezerwacji w sekcji "News feed" na koncie EPSO.

Z kim mogę się skontaktować w [razie problemów technicznych](https://epso.europa.eu/help/faq/2015_pl) z rezerwacją testów [komputerowych?](https://epso.europa.eu/help/faq/2015_pl)

Więcej informacji można znaleźć na naszej stronie [pomocy online.](https://epso.europa.eu/help/faq/selection-tests_pl)

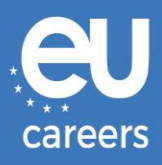

### <span id="page-2-0"></span>**1) Rezerwowanie terminu testu**

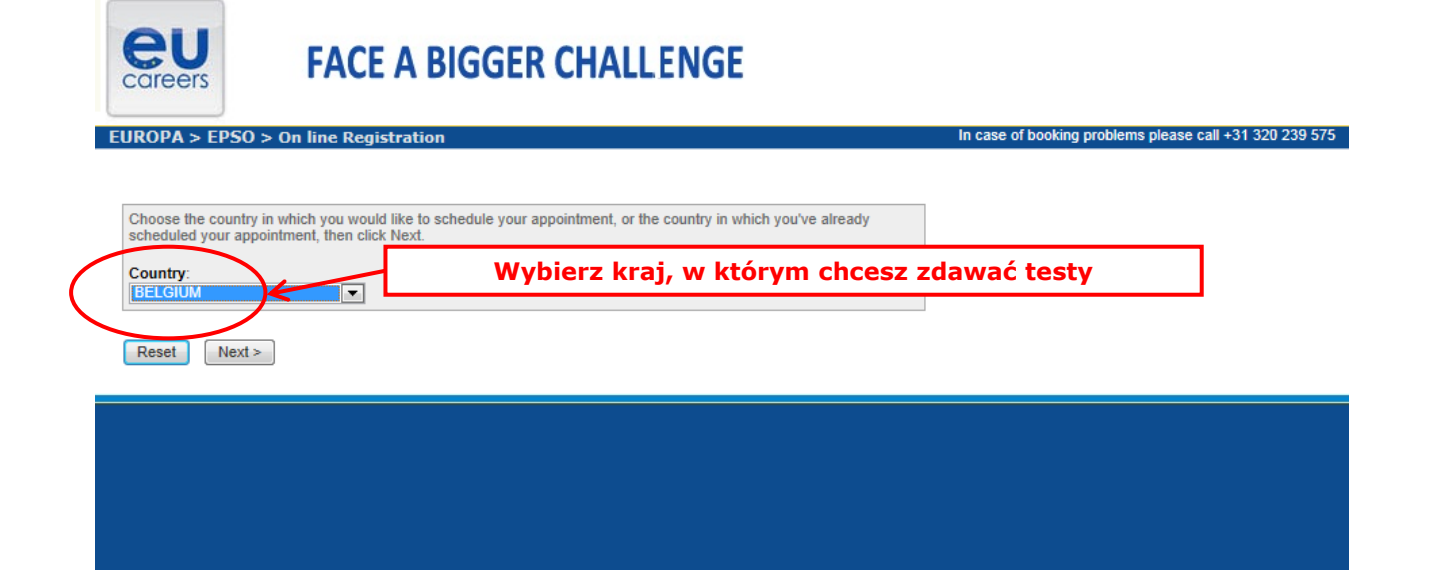

#### **Test Center Selection**

To find the closest location(s), please enter a preferred address, city/state, or ZIP/postal code where you would like to schedule your appointment in the search box below.

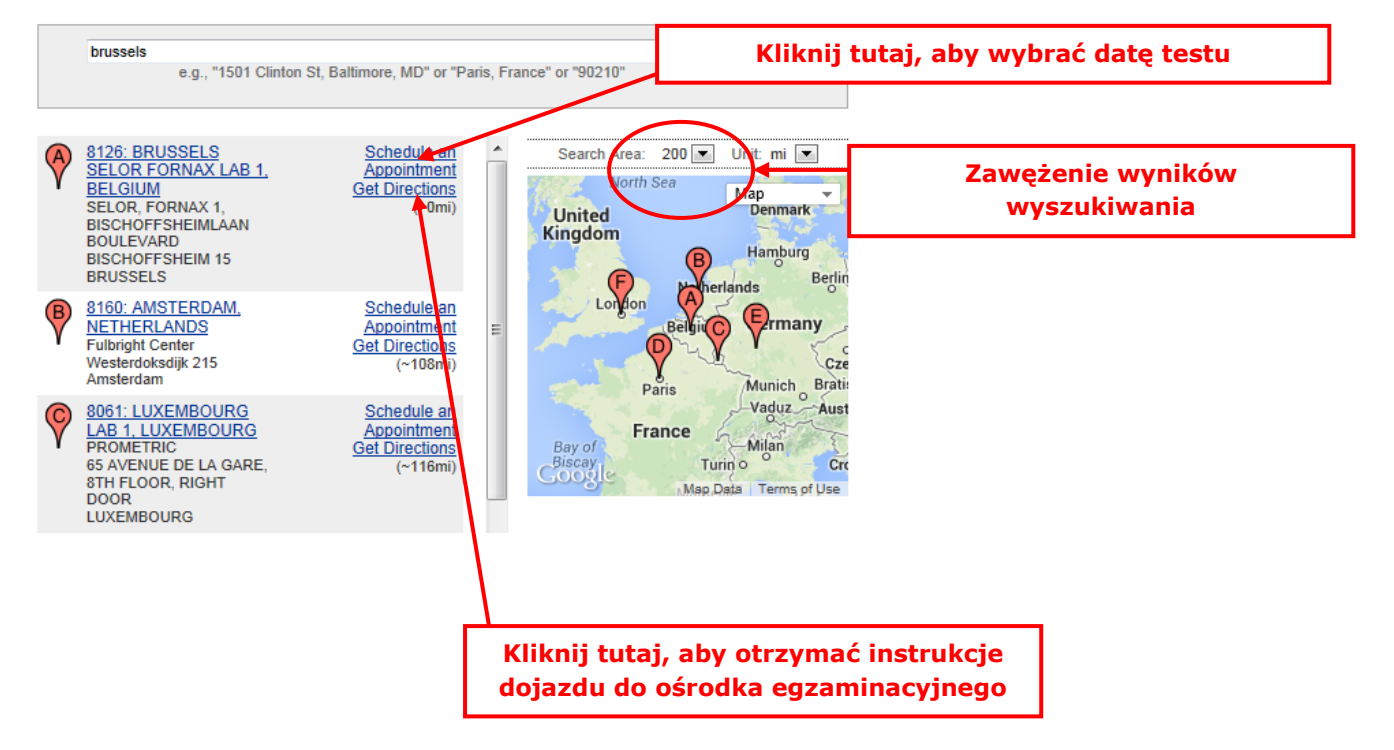

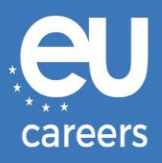

#### **Date and Time Selection**

The appointment duration is 2-hour(s) and 00-minutes.

Select an available month and click the 'Go' button. When the calendar(s) appear, select an available date and then time.

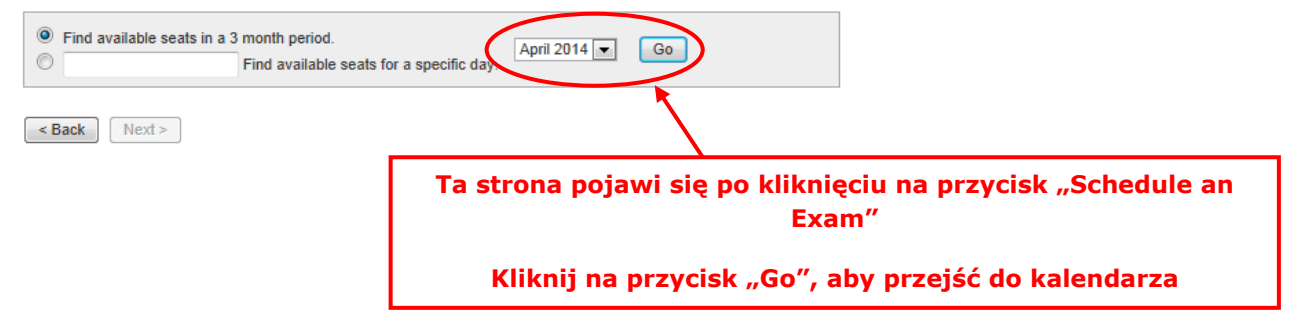

#### **Date and Time Selection**

The appointment duration is 2-hour(s) and 00-minutes.

Select an available month and click the 'Go' button. When the calendar(s) appear, select an available date and then time.

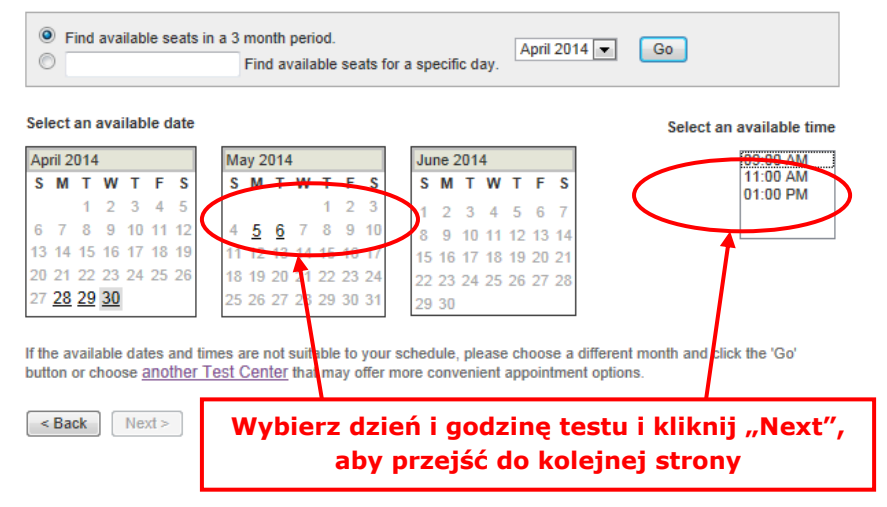

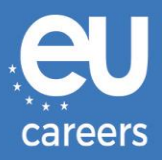

#### **Additional Information**

The name used to schedule your appointment must exactly match the name shown on your identification. At a minimum, the<br>identification must be a valid, government-issued ID that shows your name in the English alphabet, your

Before proceeding, please provide the following information

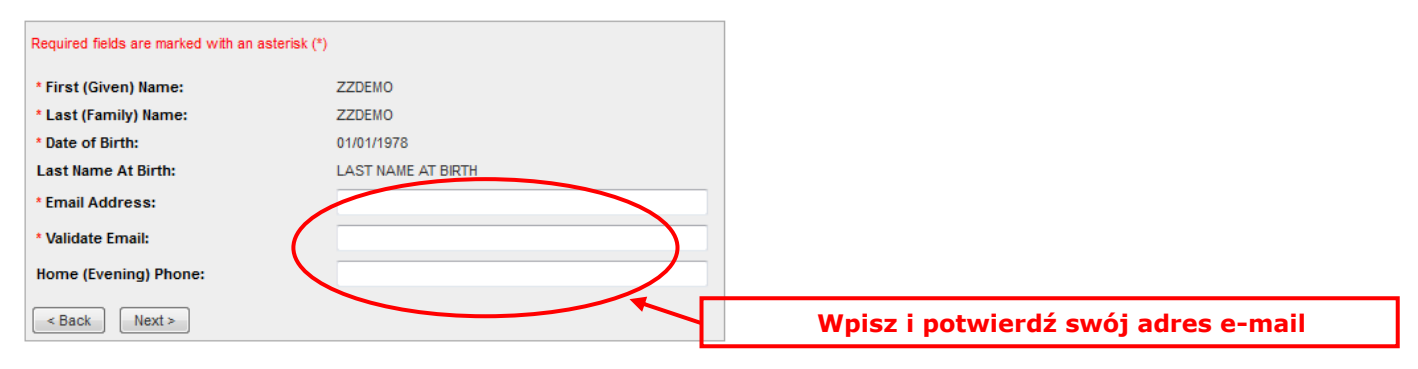

#### **Appointment Verification**

To complete your appointment, you must:

- 1. Verify your appointment information
- 2. Press the "Complete Appointment" button

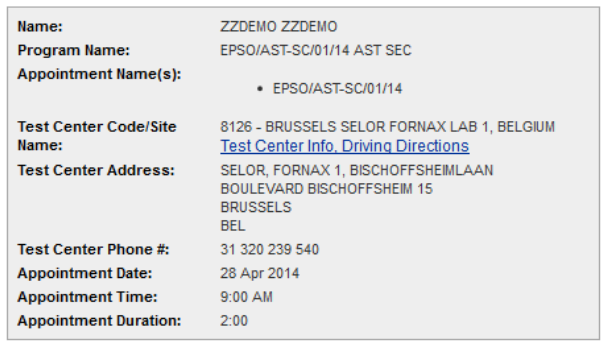

Prometric has a firm commitment to protecting your privacy. We will not disclose, to third parties, any specific personal identifying<br>information about you without your permission.

By clicking the "Complete Appointment" button below, you agree to all terms and conditions related to payments,<br>reschedules, cancellations, refunds and other policies set forth by your sponsoring organization.

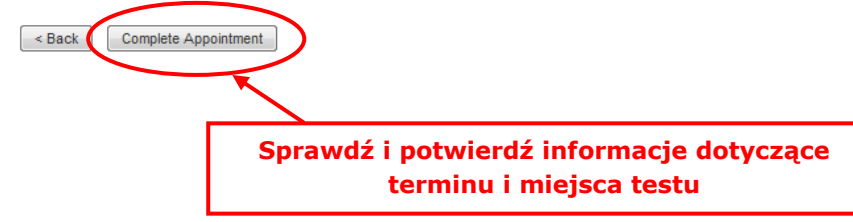

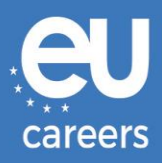

#### **Appointment Complete**

Thank you for scheduling with Prometric.

Please save the information by either printing this page or writing it down. Your appointment request has been confirmed with the following confirmation number(s)

Confirmation Number: 8800000002413040

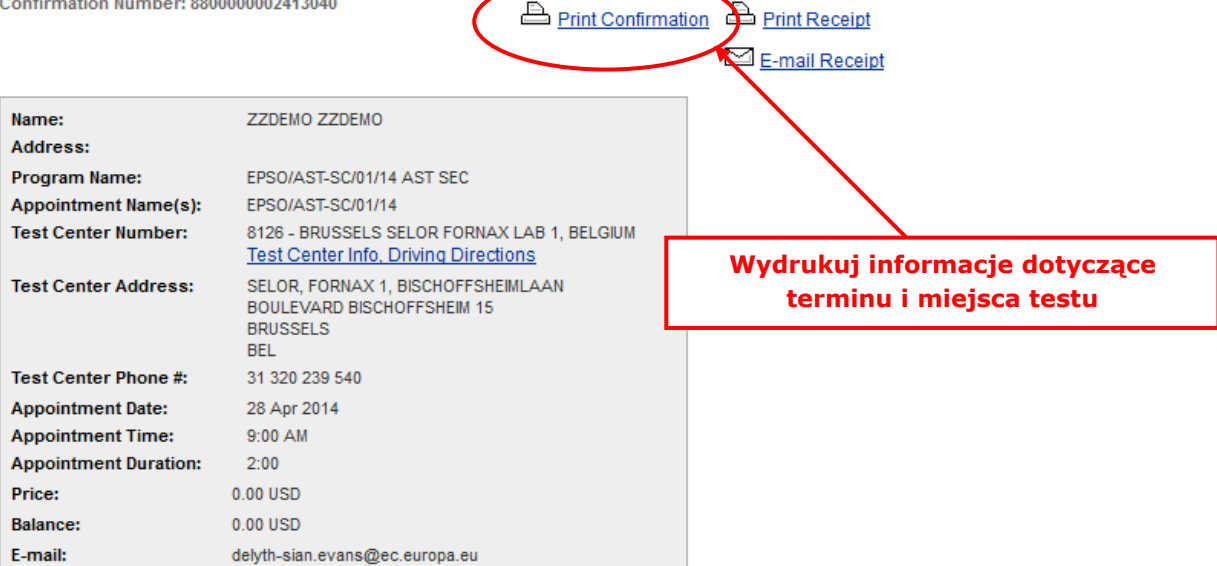

#### **H** Payment Summary

You will receive an e-mail within 15-minutes containing your appointment confirmation details.Please check your spam folder if you do not receive your confirmation email. Update your email security filters to allow emails from emailconfirmations@prometric.com

The Prometric website, **WWW.prometric.com**, is available 24 hours a day, seven days a week for you to reschedule, cancel or confirm your appointment.

Thank you,

Prometric

Procedurę rezerwacji terminu należy przeprowadzić aż do ostatniego ekranu.

Dowodem poprawnego dokonania rezerwacji jest wygenerowany numer potwierdzenia oraz otrzymanie emaila od organizatora testu.

Z kim mogę się skontaktować w [razie problemów technicznych](https://epso.europa.eu/help/faq/2015_pl) z rezerwacją testów [komputerowych?](https://epso.europa.eu/help/faq/2015_pl)

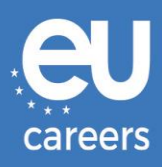

## <span id="page-6-0"></span>**2) Zmiana lub odwołanie terminu testu**

Link do systemu zarządzania rezerwacją znajduje się w **piśmie potwierdzającym** rezerwację w sekcji "News feed" na koncie EPSO.

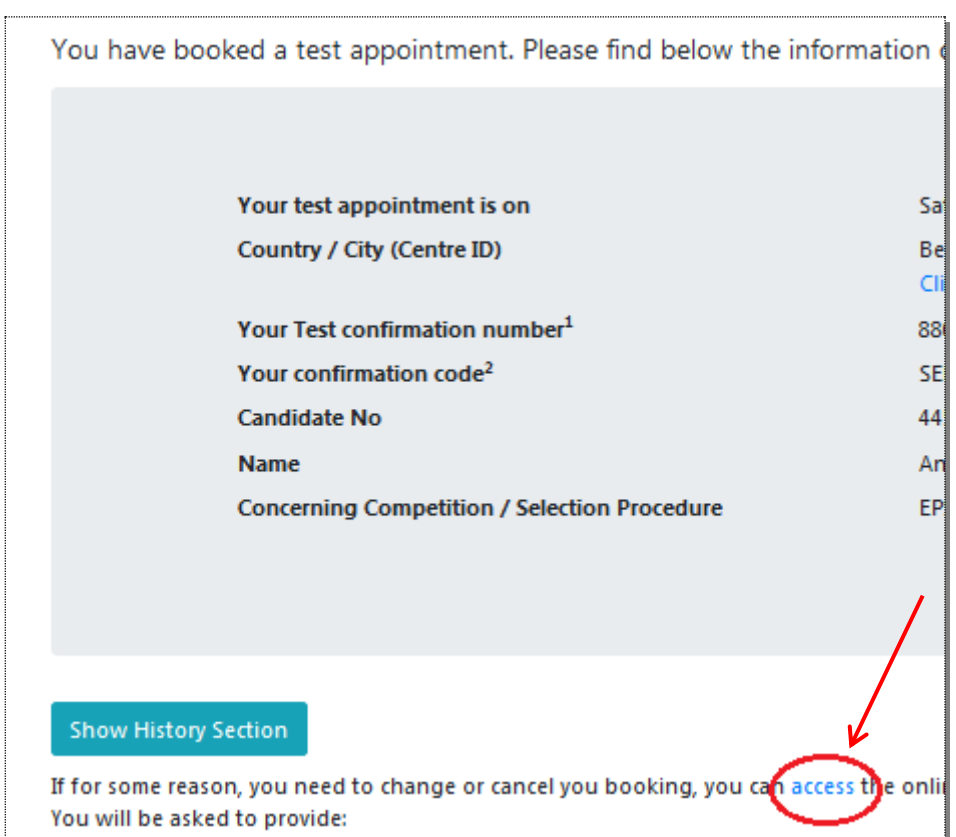

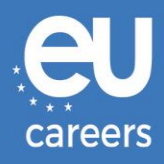

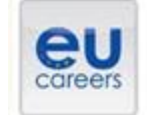

## **FACE A BIGGER CHALLENGE**

**EUROPA > EPSO > On line Registration** 

In case of booking problems please call +31 320 239 575

Choose the country in which you would like to schedule your appointment, or the country in which you've already scheduled your appointment, then click Next. Country:<br>[SERCIAN]  $\sim 100$ 

Reset Next >

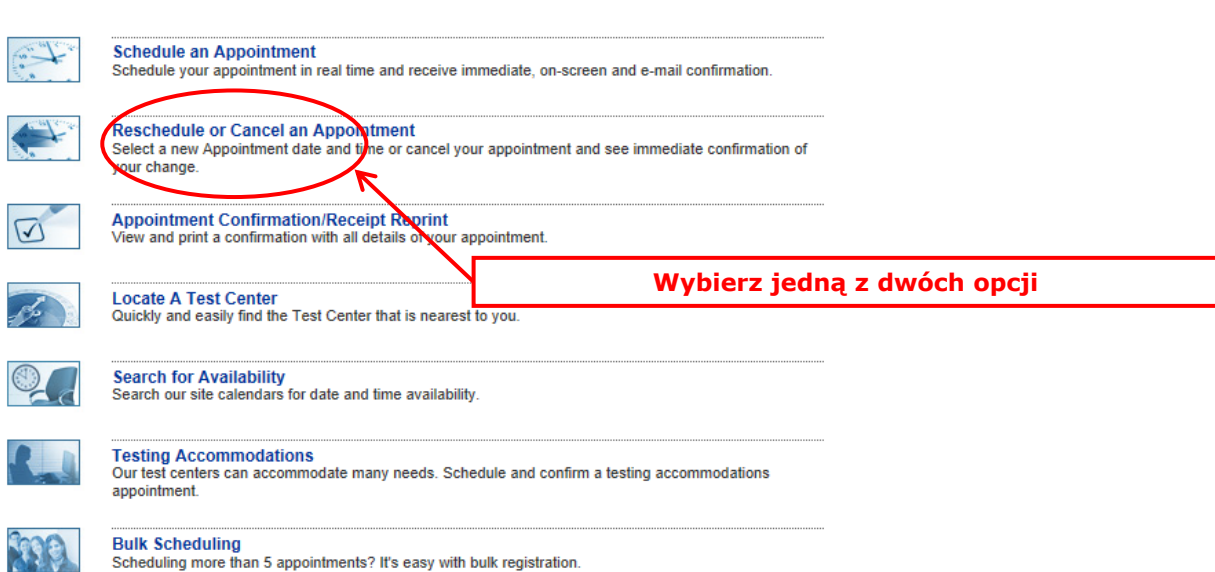

Bulk Scheduling<br>Scheduling more than 5 appointments? It's easy with bulk registration.

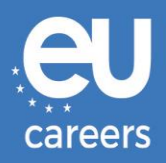

#### **Reschedule or Cancel Appointment**

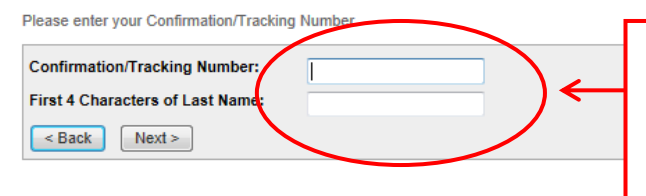

#### **Wpisz dane zgodnie z pismem potwierdzającym**

**Uwaga: chodzi o numer potwierdzenia otrzymany od firmy Prometric (np. 880000000XXXXX), nie o numer kandydata nadany przez EPSO.**

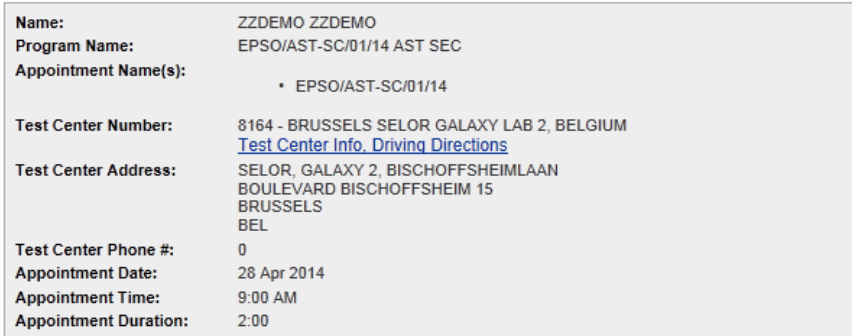

In accordance with the policies and procedures set forth by your sponsoring organization, there may be a fee associated<br>with rescheduling or canceling your appointment. If there is a fee, you will be notified of the amount

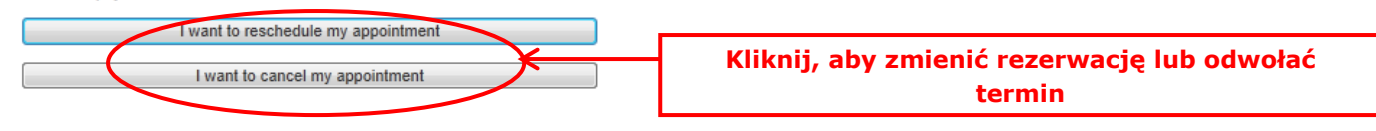